# 研究生选课系统操作说明

## 一、选课

登录东华大学数字化校园信息门户(http://my.dhu.edu.cn)— 门户大厅—选课中心学生端(研究生成绩课表系统)

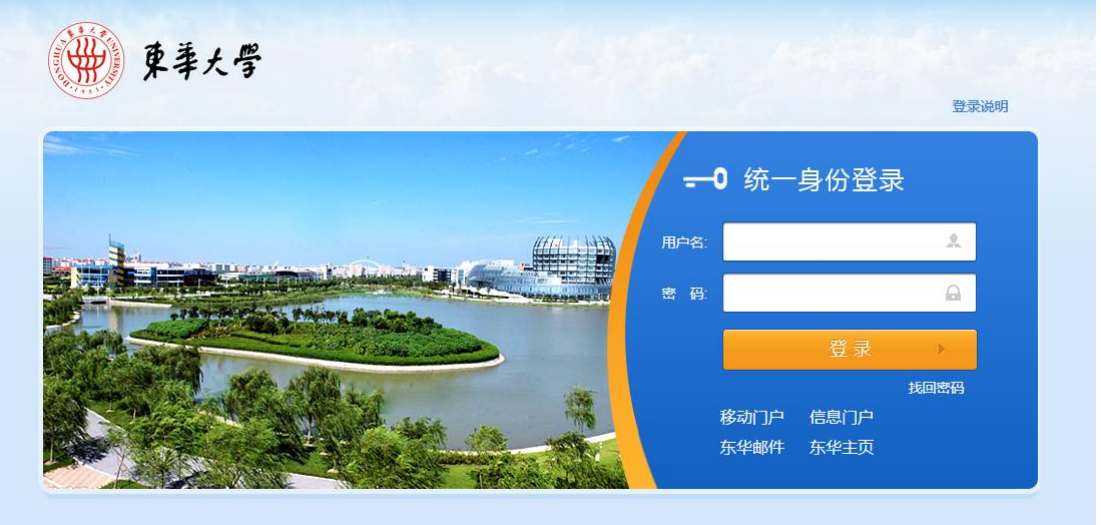

用户名:学号 初始密码:身份证号

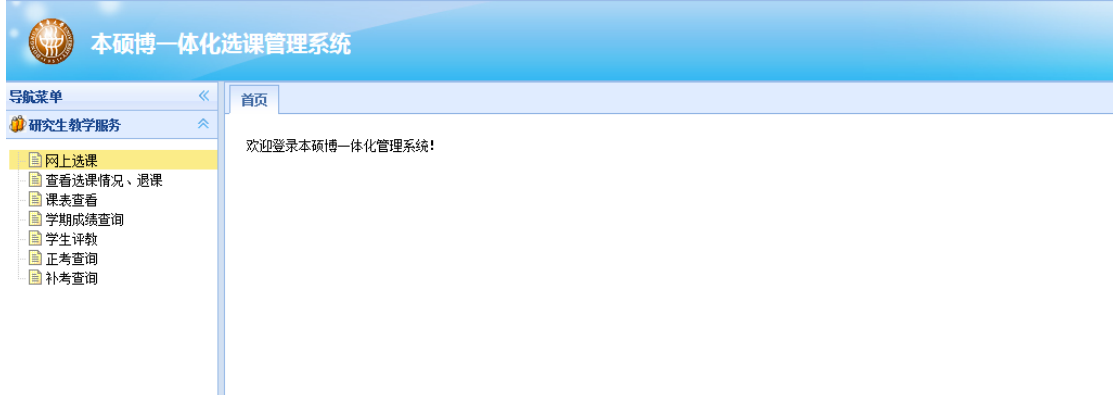

点击"网上选课"进入按教学计划选课页面

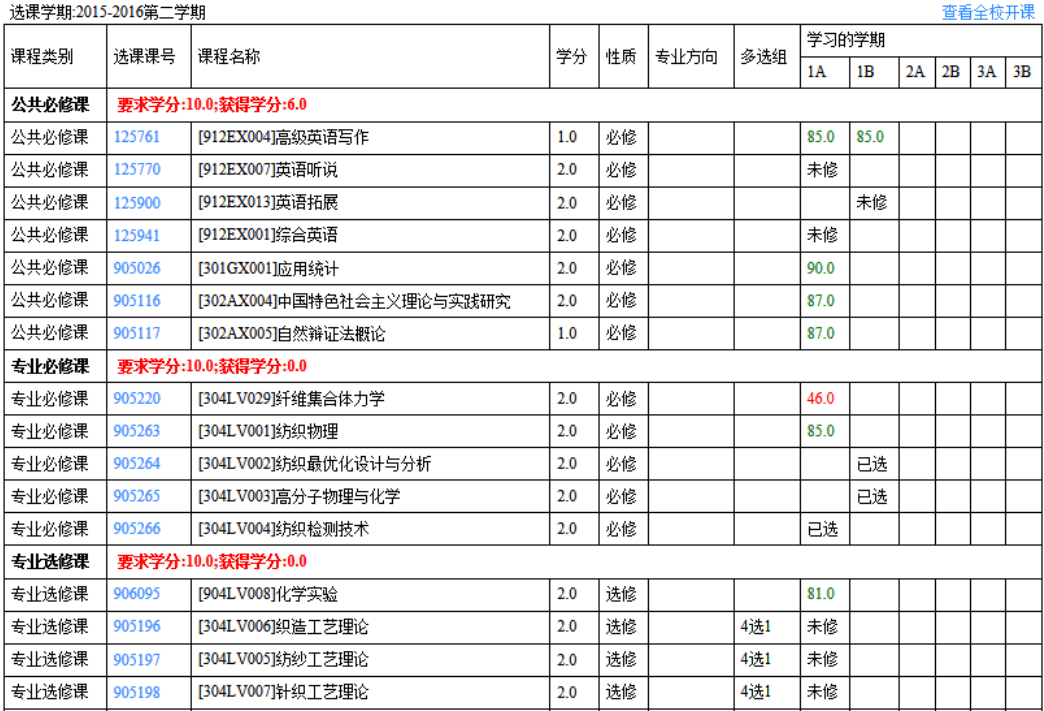

# 点击选课课号进入教学班信息页面

#### **网上选课×**

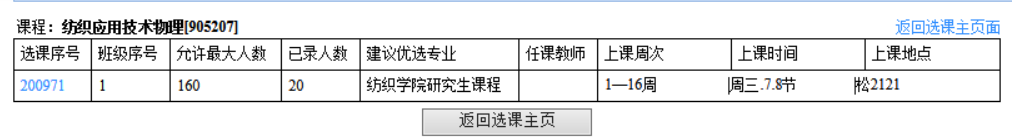

## 点击选课序号进入选课页面进行选课

**阿上选课×** 

#### 点击"确认"按钮确定选择该课程,点击"重选"按钮重新选择班次

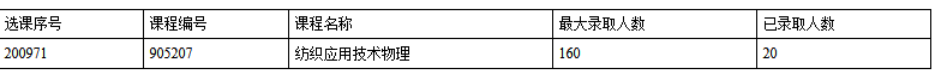

一确认重选

## 二、跨专业选课

查看所有学院开课情况:点击选课页面右上角—查看全校开课— 进行跨专业选课

#### 网上选课×

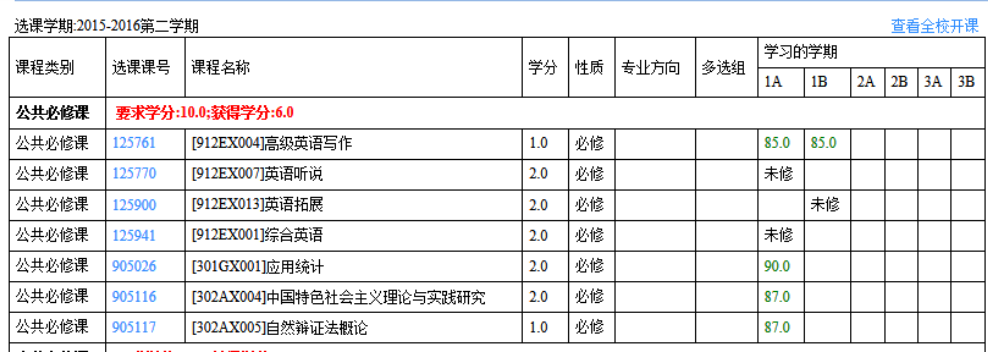

 $\vert$ 

### **阿上选课×**

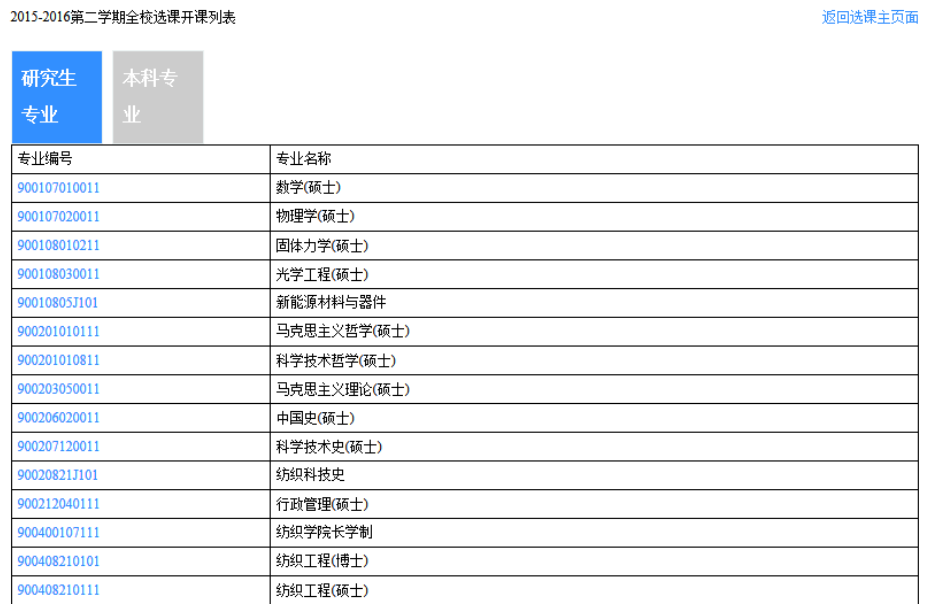

## 三、退课

系统选课开放时,点击"已选课程"查看已选课程列表,从操作 栏中选择"删除"可以进行退课。选课系统关闭后,开课后 6 周内, 允许学生退课。学生可在研究生部网站—下载专区—研究生下载退课 单,填写后至所在学院研究生教务员老师处办理退课手续。

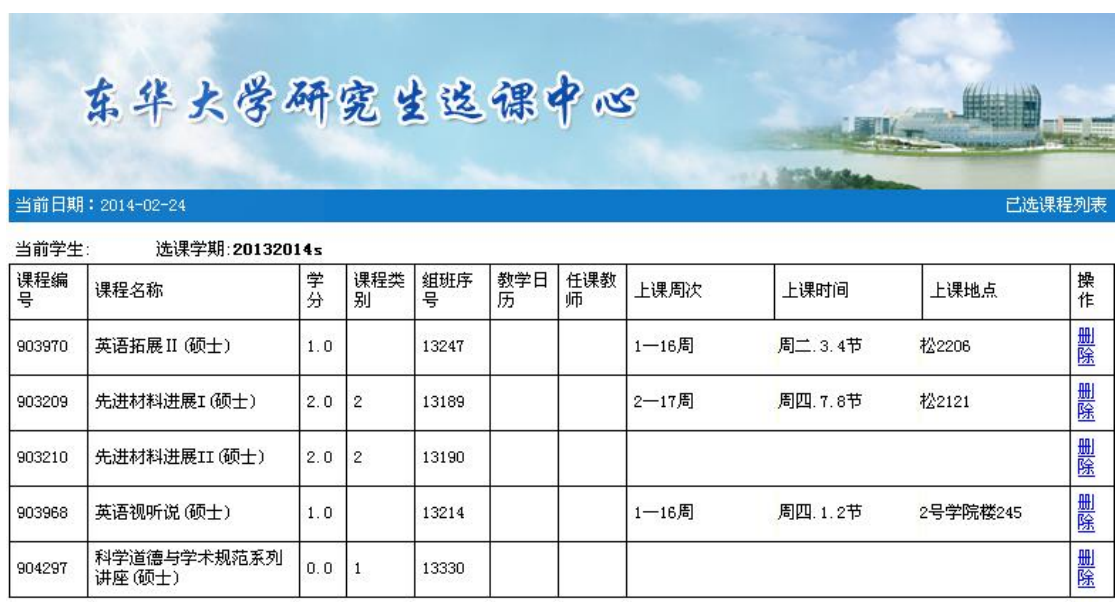

## 四、课表查看

点击"全日制研究生课表"可以查看各学期课程表。20132014a 代表 20132014 学年第一学期,20132014s 代表 20132014 学年第二学 期。

#### 20132014s v 查询

2013-2014学年 第 2 学期 课程表  $44.27$ 

|     | – – –                           |     |                               |     | 71 D . |     |     |
|-----|---------------------------------|-----|-------------------------------|-----|--------|-----|-----|
| 节   | 星期一                             | 星期二 | 星期三                           | 星期四 | 星期五    | 星期六 | 星期日 |
| 一节  |                                 |     |                               |     |        |     |     |
| 二节  | 设计模式与对象技                        |     | 数据仓库与数据挖                      |     |        |     |     |
| 三节  | 术(专硕) 1-11周                     |     | 掘(专硕) 1-11周                   |     |        |     |     |
| 四节  | 松2205                           |     | 松2205                         |     |        |     |     |
| 五节  | 商务智能(专硕)<br>松<br> 1-11周<br>2206 |     | 移动网络与计算<br>(专硕) 1-8周<br>松2205 |     |        |     |     |
| 六节  |                                 |     |                               |     |        |     |     |
| 七节  |                                 |     |                               |     |        |     |     |
| 八节  |                                 |     |                               |     |        |     |     |
| 九节  |                                 |     |                               |     |        |     |     |
| 十节  |                                 |     | 数据库性能调忧                       |     |        |     |     |
| 十一节 |                                 |     | (专硕) 1-11周 陈                  |     |        |     |     |
| 十二节 |                                 |     | 松2205                         |     |        |     |     |
| 十三节 |                                 |     |                               |     |        |     |     |

五、研究生公共课考试查询

 $\Rightarrow$   $\Box$ .

#### 20152016a正考考试安排

# 如果有科目考试情况没有出现在考试安排中,请与排考老师联系<br>未经—安排的课程由任课老师课内安排考试<br>本科生上机考试安排由学院另行通知。研究生课程只安排公共课课程,其他课程请任课老师课内安排考试

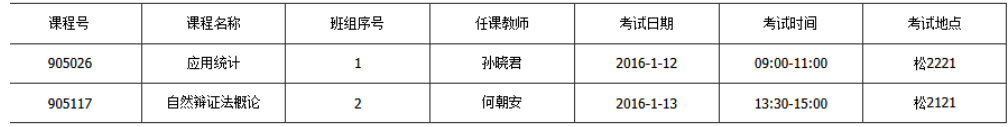